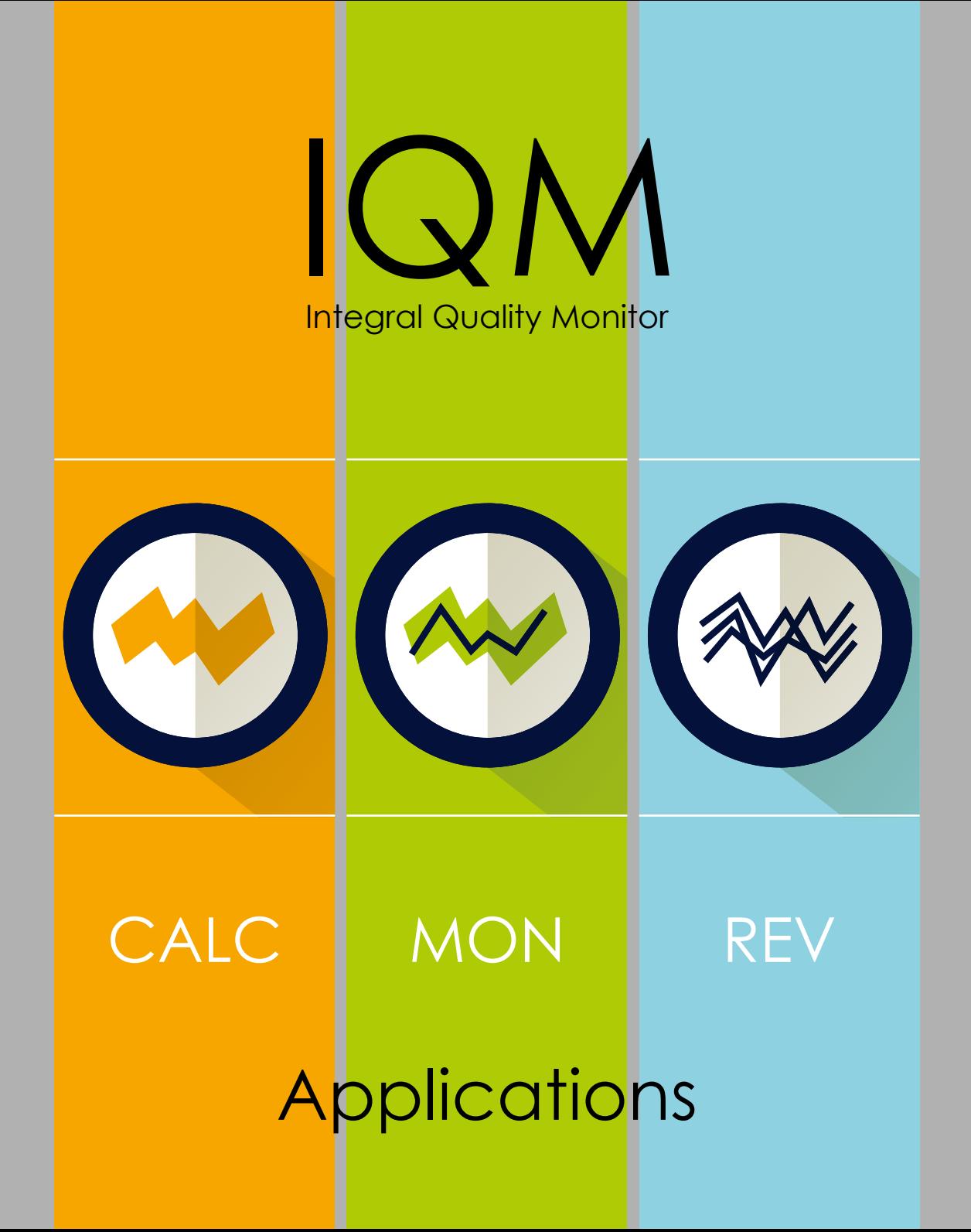

#### Additional clinical workload due to IQM:

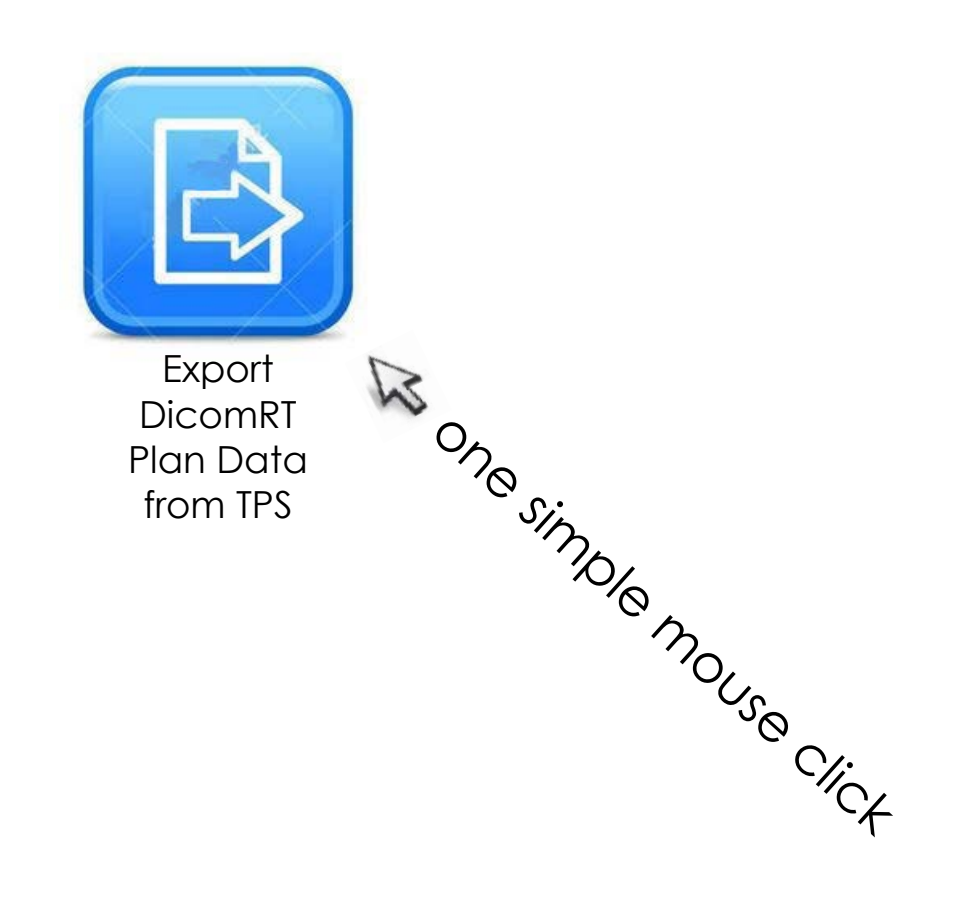

### IQM CALC is a Windows Service

IQM Calculator is implemented as a fully automated Windows Service

Fully automated background process triggered by the DicomRT Plan export

IQM Calculator automatically calculates the expected signal for each individual beam segment and stores it in the IQM database

Import and calculation are initiated by the export of the plan parameters from the TPS

TPS exports DicomRT Plan data files to a shared folder

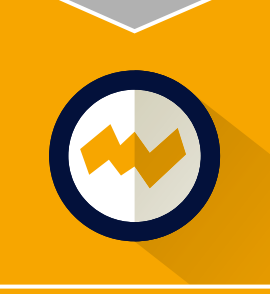

IQM Calculator automatically imports the DicomRT Plan files and stores them in the IQM database

IQM Calculator automatically calculates the expected signal for each individual beam (segment)

IQM Calculator automatically stores the calculation results in the IQM Database

## IQM works fully automatically

IQM Monitor synchronizes patient loading with Linac control console

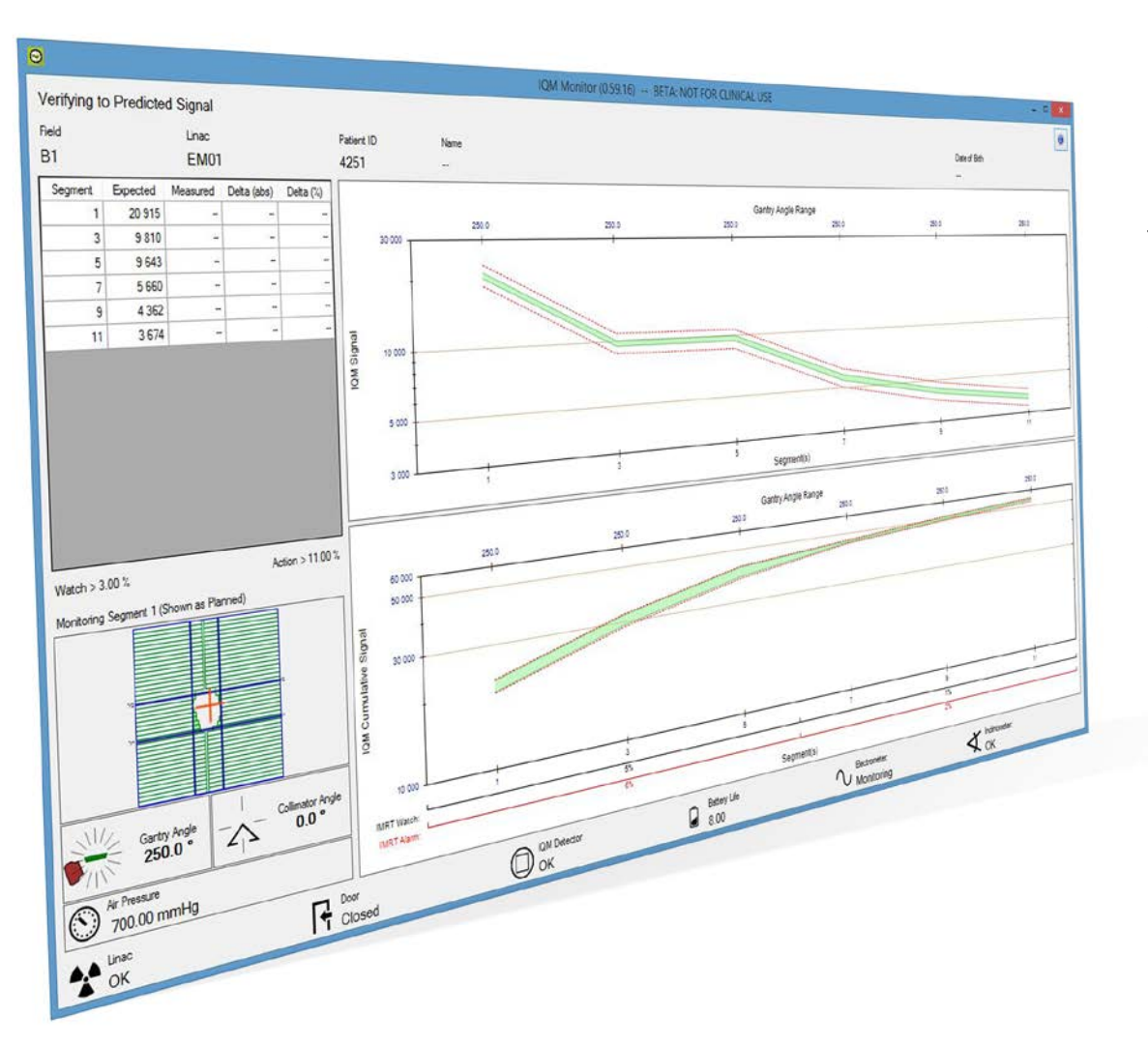

The inner corridor displays the area of (normal) expected fluctuation during a treatment day of the Linear Accelerator

The outer corridor separates acceptable deviations from potentially harmful deviations Plan is loaded at control console of the Linear Accellerator

IQM Monitor loads the plan related data fully automatically (synchronized with the Linac control console)

IQM Monitor automatically applies user-defined tolerances to the expected signal

# Verification has never been easier.

The entire verification process requires no user interaction

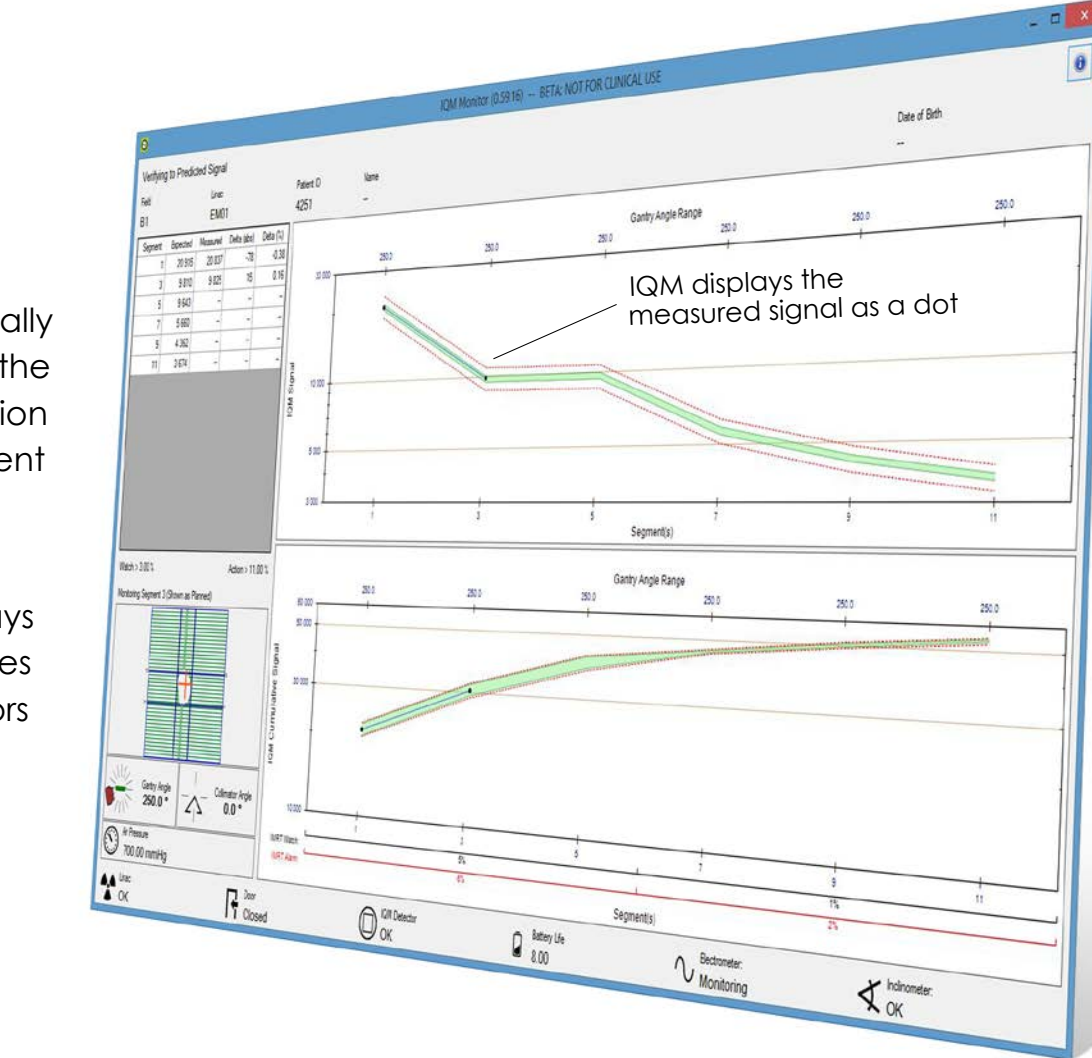

IQM automatically measures the delivered radiation segment-by-segment

> IQM displays these tolerances as corridors

Treatment plan parameters are verified fully automatically and in real-time during the patient treatment

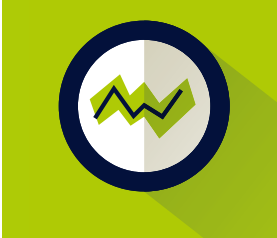

IQM Detector measures the treatment dose fully automatically

IQM Monitor compares the measured signal against the expected signal fully automatically in real-time

# Patient treatment has never been safer.

IQM Monitor automatically compares the measured signal against the expected signal segment-by-segment

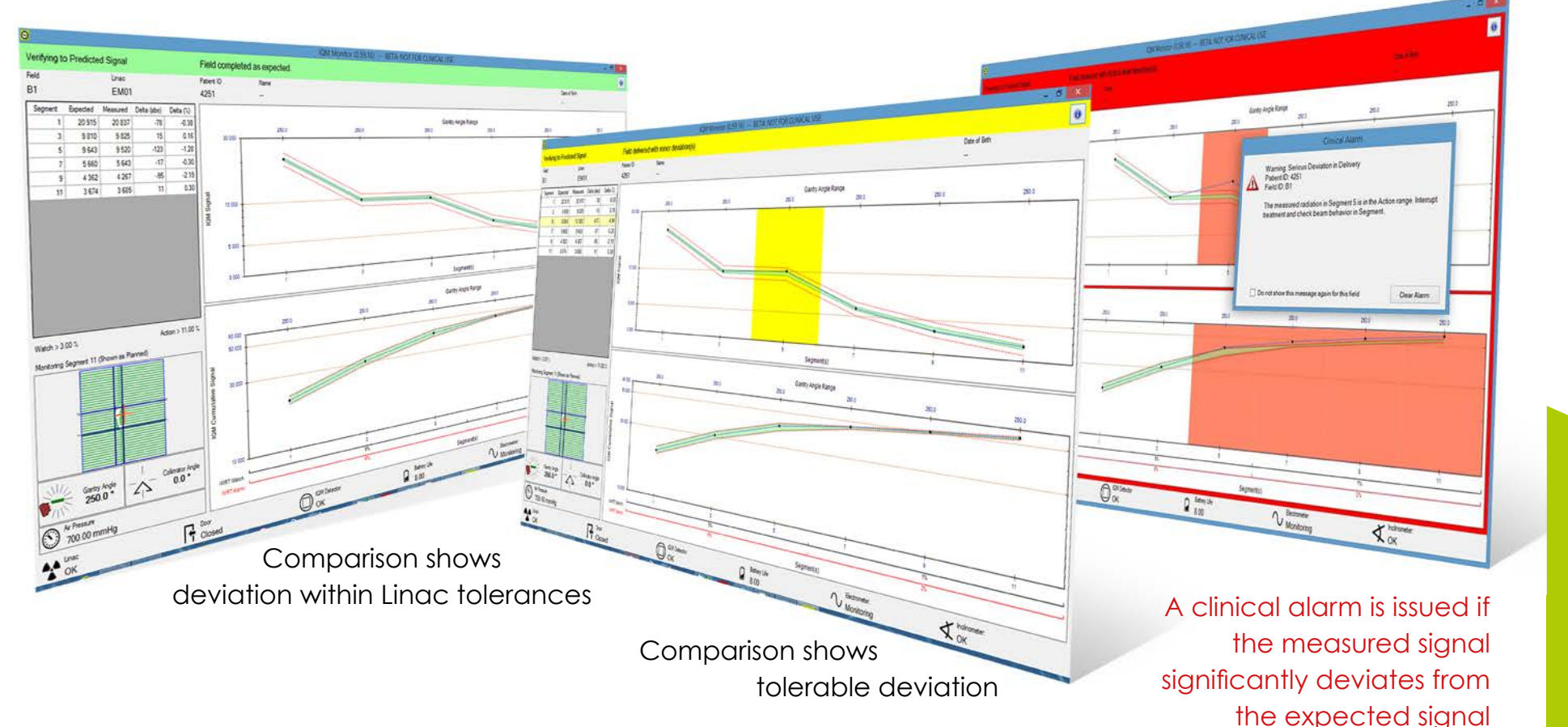

## in real-time.

For the first time, verification results are available while the treatment is still ongoing

IQM Monitor fully automatically creates a report and informs the user via e-mail about the monitoring results

Comparison shows a significant deviation

Comparison shows a tolerable deviation

**Comparison** shows no deviation IQM Review allows patient specific post treatment review of monitoring results

IQM Review is license-free and can be installed on any control unit (with access to the IQM database) in the RT department

> IQM Review displays multiple monitoring results for additional analysis and trending purposes

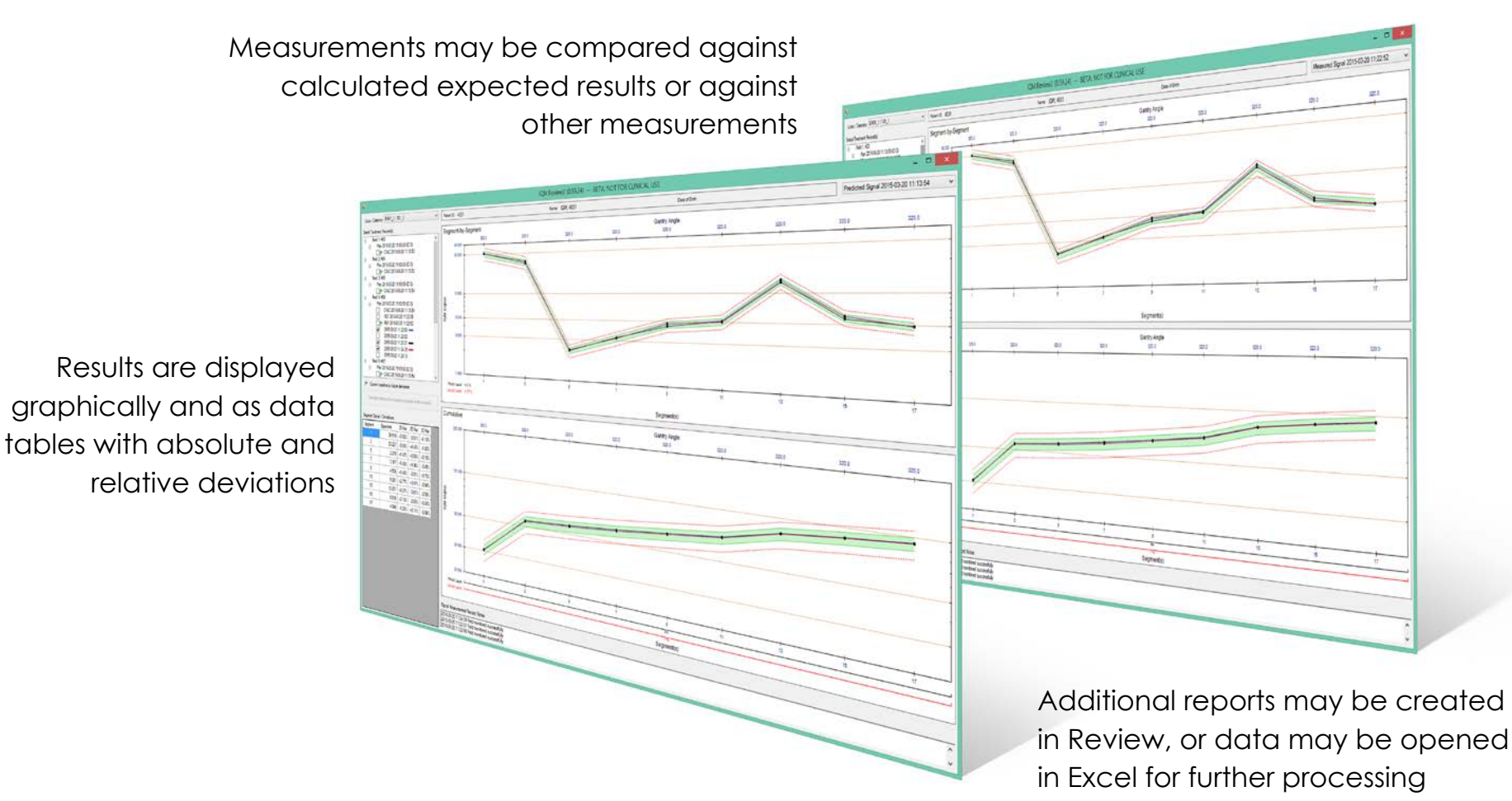

IQM Review. An independent post-treatment review tool for trending and reporting

#### See IQM in action

Contact us at info@i-rt.de or Call us at +49 261 915450

More information is always available at www.i-rt.de

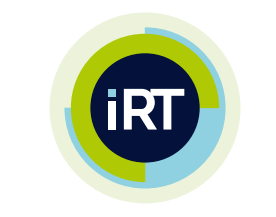

#### iRT Systems GmbH

Schloßstraße 1· 56068 Koblenz· Germany

Not for sale or distribution in every country IQM® is a registered trademark of iRT Systems IQM® is patented technology

The contents of this publication are copyright by iRT Systems GmbH and cannot be altered or reproduced without the written consent of iRT Systems GmbH